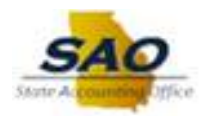

## **State Accounting Office - PO Signature Form**

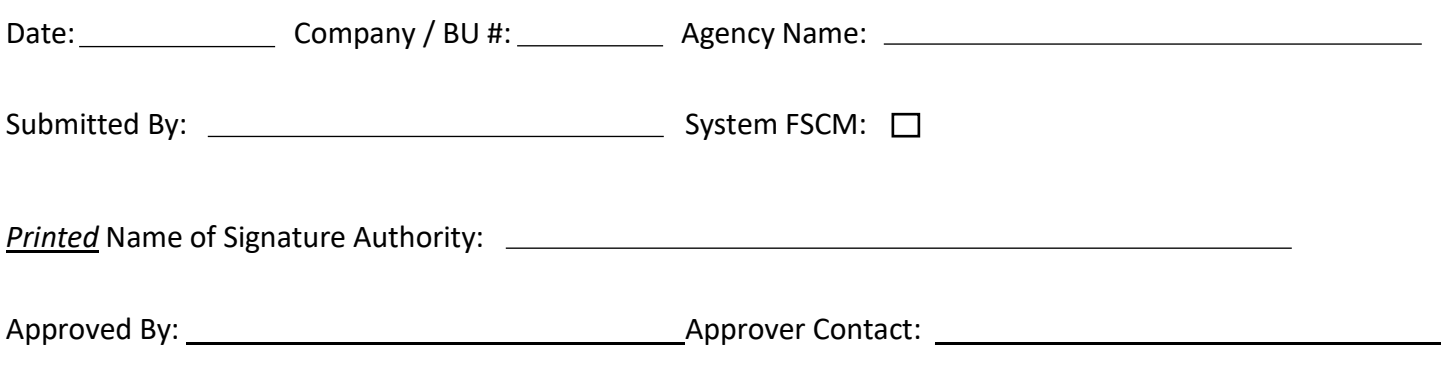

## **PLEASE FOLLOW STEPS TO SUBMIT A NEW SIGNATURE OR SIGNATURE CHANGE.**

- 1) Provide signature of agency purchasing authority in each of the 3 underlying boxes
- 2) Signature must fit within the boundary of the box
- 3) Use black/blue ball point or felt tip pen to produce clear signature to be scanned for best resolution
- 4) Submit completed form as a TeamWorks Service Request to: **[FSCM@sao.ga.gov](mailto:FSCM@sao.ga.gov)**

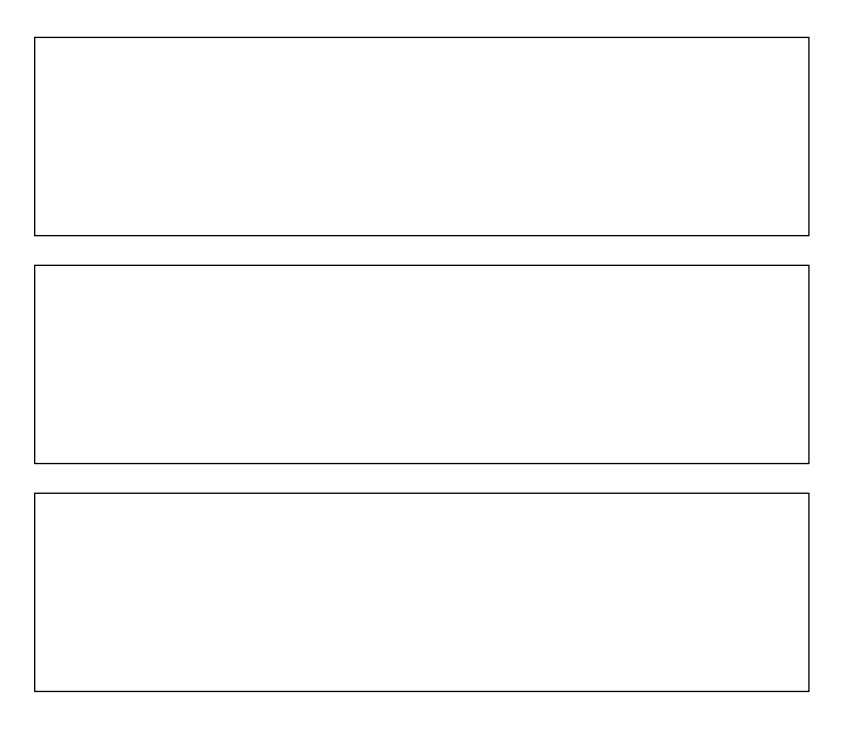

**For SAO Use Only**

Received By: Date: